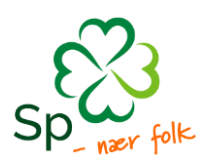

# INFORMASJON

# **Bruk av GoPlenum – fylkesårsmøte i Buskerud Senterparti 16. - 17. februar 2024 – Sundvolden**

Som tidligere - skal vi benytte oss av GoPlenum til gjennomføring av fylkesårsmøtet. **Vi ber om at alle delegater logger seg inn på GoPlenum i god tid før møtestart.** 

### **GoPlenum skal brukes til**

- opprop
- be om ordet (innlegg og replikk)
- sende inn endringsforslag
- avgi stemme.

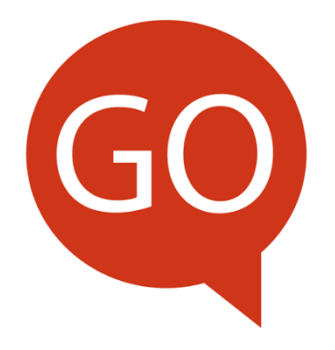

### **Hva trenger du som delegat?**

Alle delegater må ha med seg mobiltelefon, nettbrett eller PC til bruk av GoPlenum under årsmøtet.

Ved bruk av smarttelefon eller nettbrett, kan du laste ned appen «GoPlenum

Ved bruk av PC benytter du nettsiden **sp.goplenum.com. Nettsiden kan også benyttes via mobil eller nettbrett.**

### **Før møtet**

Alle delegater **mottar en tekstmelding med informasjon om** hvordan man registrerer/logger på GoPlenum. Man registrerer seg kun én gang. Var du med på årsmøtet i fjor (og ikke har endret epost adressen din) ligger informasjon lagret. Har du glemt passordet ditt, benytt «glemt passord» funksjonen.

**Husk å velge riktig møte når du logger deg inn**. Den enheten man logger inn på er man automatisk logget inn på helt til man eventuelt logger seg ut.

**Logg deg inn når du får linken på SMS, og bli kjent med systemet.** 

### **Nettleser for pc/mobil/nettbrett (for nye brukere):**

- 1. Start nettleseren og gå til sp.goplenum.com
- 2. Velg "Registrer deg" og fyll ut registreringskoden fra SMS.
- 3. Du er nå logget på GoPlenum/møtet.

### **App på mobil/nettbrett (for nye brukere):**

- 1. Klikk på koblingen i tekstmeldingen, last ned og start GoPlenum-appen.
- 2. Følg instruksjonene på skjermen, og fyll ut informasjonen fra tekstmeldingen.
- 3. Du er nå logget på GoPlenum/møtet.

Om du/dere har endringsforslag dere vil fremme, kan disse gjerne legges inn før møtet. Om du foreslår et endringsforslag som blir feil, kan fylkeskontoret slette det før møtet.

## **Forbered deg til møtet**

Sørg for at du har GoPlenum oppe og går i god tid før møtet **starter!**

# **Hvis du trenger hjelp**

Her er en rekke korte videoer som viser hvordan du som møtedeltaker bruker GoPlenum. Vennligst se gjennom dem før møtet.<https://sp.goplenum.com/hjelpe>

Utdanningsforbundet har laget en god beskrivelse av hvordan GoPlenum virker, du kan se på den beskrivelsen her[: https://www.utdanningsforbundet.no/om-utdanningsforbundet/goplenum/for](https://www.utdanningsforbundet.no/om-utdanningsforbundet/goplenum/for-motedeltakere/)[motedeltakere/](https://www.utdanningsforbundet.no/om-utdanningsforbundet/goplenum/for-motedeltakere/)

## **Delegasjonsleder/lokallagsleders ansvar**

Vi håper at lokallagsleder (eller en annen utpekt) tar litt ansvar for sin delegasjon, og sikrer at alle er pålogget GoPlenum før møtestart.

Hvis du trenger hjelp til å komme i gang med GoPlenum kan du kontakte Brit Tove på tlf. 48 14 27 27